## MarkLogic - Browsing the Table of Contents

## **Browsing:**

Ensure that the TMEP box is checked and the TMEP Contents tab  $\Box$  has been selected as the active tab on the left pane.

Click a specific chapter/subsection.

Click the triangle bullet to expand the list of corresponding subsections.

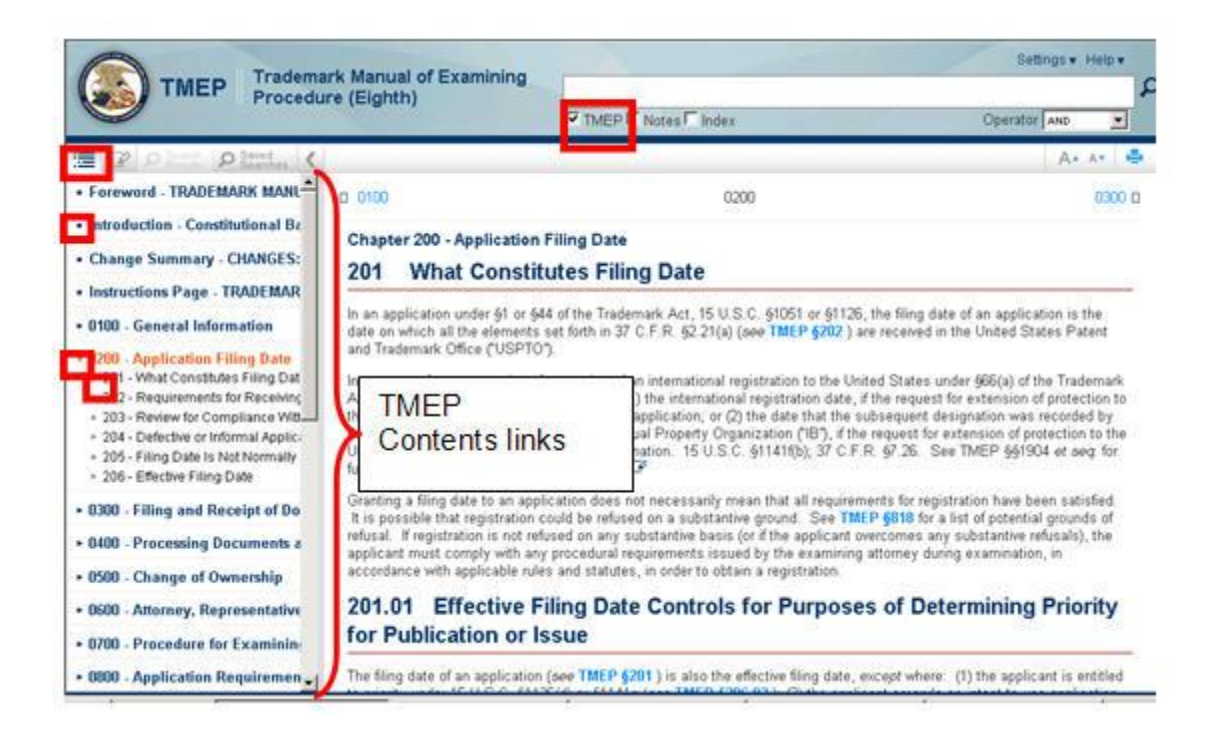

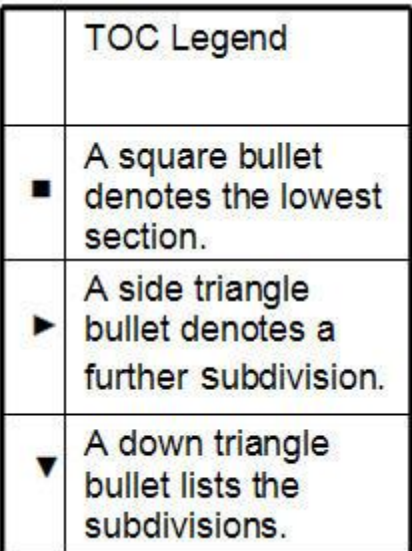

## **Document Viewer:**

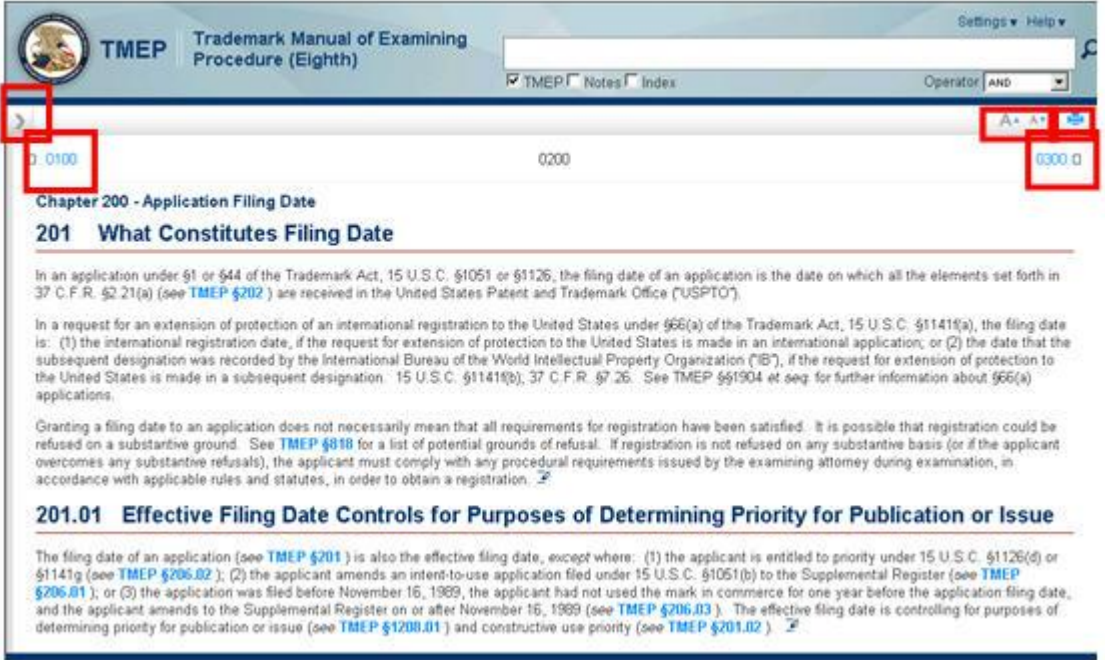

Collapse/expand the Table of Contents to change the size of the Document Viewer.

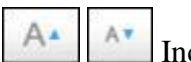

Increase of decrease font size.

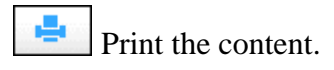

□ 0100 0300 □ Access preceding and subsequent sections and/or chapters.